КЗ "Сарненська централізована система публічно шкільних бібліотек" Сарненської міської ради

Сектор інтернет-центру відділу обслуговування користувачів Сарненської центральної бібліотеки

Credit card

1234 5618 9109 8165

**TRANSACTION** 

**TERRITORIA** 

**Сарни – 2021 рік**

**Е-банкінг**. – Сарни: КЗ "Сарненська централізована система публічно шкільних бібліотек" Сарненської міської ради; сектор інтернет центру відділу обслуговування. – Сарни, 2021. – 24 с.

Інформація, викладена у цьому посібнику, призначена для користувачів-початківців з мінімальним рівнем комп'ютерної підготовки і є базовою. Це свого роду основа, швидко і самостійно використовувати послуги в мережі Інтрернет.

**Відповідальна за випуск**: Лімонова Тетяна – завідувачка відділу обслуговування ЦБ

**Укладачі**: Гусарук Майя, бібліотекар Сарненської ЦБ Хомич Оксана, інженер-програміст Сарненської ЦБ.

> **© КЗ "Сарненська централізована система публічно шкільних бібліотек" Сарненської міської ради, 2021**

# **Зміст**

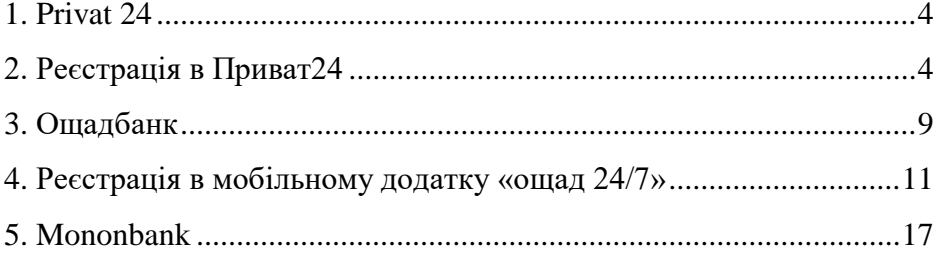

### **1. Privat 24**

<span id="page-3-0"></span>Виписки за картками та рахунками Контроль руху грошових коштів за

Вашою карткою/за Вашим рахунком.

Поповнення мобільного

Поповнюйте будь-який номер телефону.

Регулярні комунальні платежі

Автоматична оплата Ваших комунальних рахунків: вода, газ та інші послуги.

Перекази по всьому світу

На картки VISA/MasterCard, WesternUnion, PrivatPay.

Депозити

Дистанційно відкривайте за вигідними % ставками та порядкуйте накопиченнями.

Медична страховка.

Та багато іншого.

# **2. Реєстрація в Приват24**.

<span id="page-3-1"></span>Якщо ви стали клієнтом Приватбанку, то реєстрація в мобільному додатку - це простий і зручний спосіб завжди мати при собі всю інформацію про свій рахунок.

1. Щоб зареєструватися в додатку, його треба завантажити безкоштовно на гаджет.

2.Далі треба ввести свій номер телефону, який був вказаний вами банку

3. На мобільний номер прийде код підтвердження, який треба ввести в з'явилося віконце.

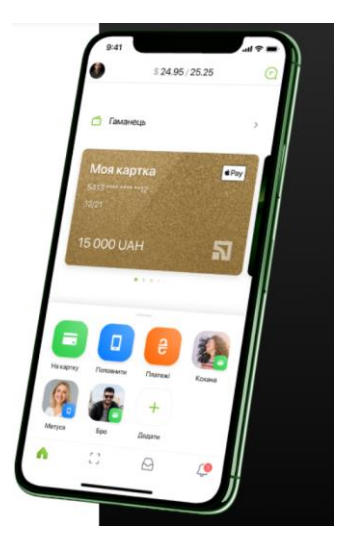

4. Після цього програма вимагає ввести ПІН-код картки. Для підтвердження номера телефону ще раз, на ваш номер надійде дзвінок від Приватбанку, виконайте дії, які зажадає робот для підтвердження.

Після підтвердження вашого мобільного, програма попросить придумати пароль і ввести електронну адресу. Обов'язково поставте прапорець для згоди на обробку ваших даних і прийняття повідомлень на електронну пошту, на яку прийде повідомлення від банку з підтвердженням реєстрації.

Приват 24 для фізичних осіб. Користувачами Приват24 є, як фізичні, так і юридичні особи. Більшість функцій направлено на спрощення життя саме фізособам. Самі популярні та зрозумілі опції програми: блокування картки, додавання нової карти, поповнення мобільного рахунку, оплата комуналки, перенаправлення коштів на інші карти, підвищення кредитного ліміту, підвищення ліміту на інтернетоплати.

Крім цих найпростіших функцій, Приват24 пропонує користувачам: отримувати бонусні карти для оплати в магазинах і на заправках; оплачувати покупку додатків для мобільних телефонів; оплачувати покупки оновлень для онлайн ігор; купувати страховку для автомобіля; дізнаватися кредитний рейтинг; оплачувати косметичну продукцію за персональним номером в мережевих компаніях; робити регулярні платежі в благодійні фонди; створювати рахунки для депозитів і перекладати на них гроші; оплачувати проїзд і купувати квитки на літаки та поїзди; оплачувати парковку; купувати проїзні квитки на всі види міського транспорту.

Платежі в Приват24. Переказ коштів з картки на картку, на рахунки інших банків і міжнародні платежі можна оформляти у додатку. Це одна з найбільш популярних функцій, яка дозволяє економити час на відвідування відділення банку. Ще більш зручною функцією в Приват24 є можливість створення календаря виплат. З

його допомогою ви не пропустите обов'язкові виплати. Для прикладу, ви можете створити обов'язковий платіж для таких потреб: щомісячне поповнення мобільного рахунку; оплата за інтернет і телебачення; оплата за дитячий садок або школу; переказ коштів на депозитну картку; регулярний платіж за охоронні системи; оплата комунальних послуг;

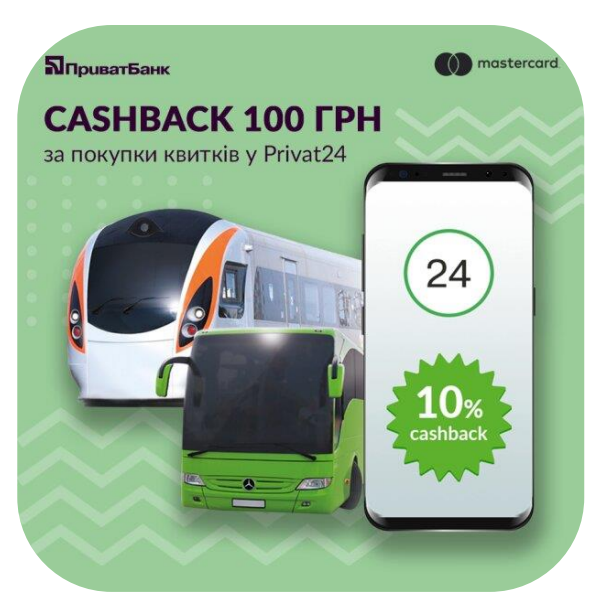

купівля води; погашення кредиту; переказ коштів на інші карти. Всі платежі відбуваються протягом декількох хвилин. Можна легко відсканувати карту і програма швидко заповнить її номер.

Міжнародні перекази в Приват24. Міжнародні перекази в Приватбанку - це зручний сервіс, який економить левову частку вашого часу. Ви можете вибрати зручну для вас систему переказу грошей у будь-який куточок Землі. Ви зможете обрати в якій валюті повинні перераховуватися гроші і переводитися. Ця опція є платною і можна побачити, який відсоток з вас знімуть за переведення в іншу країну. Завдяки великій кількості різних платіжних систем, можна вибрати оптимальну і найшвидшу.

Оплата комуналки в Приват24. Складно сперечатися з тим, що найбільш зручній та довгоочікуваною для українців була можливість оплати комунальних платежів онлайн. В Приват24 є можливість контролю за цими платежами. ви самі заповнюєте показники лічильників, зручно всі сортируете і бачите, які суми оплачувалися за які місяці. Можна оформити обов'язковий платіж і

ваше життя стане набагато простіше з такою систематизованої оплатою рахунків. Щоб оплачувати всі комунальні рахунки, вам треба зайти в окремий розділ, де обов'язково заповнити всі дані: номер особового рахунку, обслуговуючу компанію, адреса, останні показники і тд. завдяки такому контролю, можна не переживати, що платіжки загубляться - вони завжди знаходяться в одному додатку і можна в будь-який момент замовити квитанції про оплату.

Квитки в Приват24. Кілька років тому Приват24 додав функцію покупки квитків в додатку. ця можливість дозволила користувачам економити на подорожах. Банк постійно запускає акцію для вигідної покупки квитків на літаки, поїзди, автобуси. Крім того, ви можете оплатити проїзд у міському транспорті, купити проїзні.

Приват24. Ще одна зручна функція - це виклик таксі через приват24. оплата транспортних послуг через додаток дозволяє знайти більш дешеву компанію-перевізника у 20 містах України. Крім того, квитки в кіно, театр і на фестивалі також доступні для покупки через додаток. Таким чином ПриватБанк мінімізує витрату часу на використання інших програм і не треба вводити номер в сумнівні платіжні системи.

Все для життя в Приват24. Суть постійних оновлень і активного розвитку Приват24 в тому, що користувачі банкінгу можуть оплачувати всілякі забаганки в одній програмі. Так, багато хто використовує оплату доставки їжі і квітів, користуються Приватом для отримання бонусів на заправках, замовляють воду і подарункові сертифікати.

Підприємства, які співпрацюють з Приват24 отримують можливість додати номер свого рахунку і їх клієнти швидко знаходять реквізити для оплати. Це спрощує життя всім учасникам в сфері послуг. Приват24 співпрацює з благодійними фондами, які отримують допомогу від клієнтів банку. Такий сервіс збільшує кількість людей, які хочуть допомогти - простота в оформленні платежу мотивує робити внески, не втрачаючи багато часу і сил.

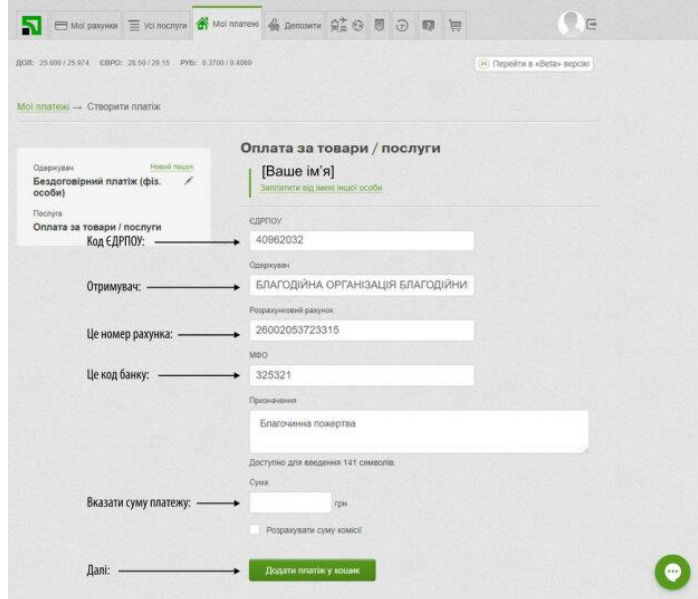

**Приват24.** Крім того, депозитні рахунки і функція "Скарбничка" дозволяють відкладати гроші. Клієнти банку бачать все накопичення і можуть в будь-який момент керувати своїми коштами без візитів в банк.

### **3. Ощадбанк**

<span id="page-8-0"></span>**Ощад 24/7»** — один з найбільших в Україні інтернетбанкінгів та платіжних систем, працює з 2012 року, належить Ощадбанку. Дозволяє отримати доступ та керувати платіжними картами клієнта в режимі реального часу. Має переключення на на три мови: англійську, російську та українську версії.

Доступ до системи може бути здійснений як через Webверсію так і через мобільні додатки. Існують додатки для операційних систем Android та iOS, також додаток доступний для смартфонів які підтримують Java. Через Web-версію доступ до системи здійснюється за допомогою постійного паролю.

**Можливості системиконтроль грошових операцій, управління своїми заощадженнями;**

- отримувати інформацію про залишок коштів на рахунках, що відкриті в Ощадбанку, відслідковувати зарахування та списання коштів з власних рахунків;

- переглядати історію проведених операцій;

- формувати виписки по своїх карткових, депозитних, поточних рахунках за будь-який період; - переказувати кошти з картки на картку;

- переказувати кошти на власні карткові рахунки або на карткові рахунки інших фізичних осіб, відкриті в Ощадбанку або в інших банках України (у гривні);

- додавати картки інших банків та проводити операції з ними;

- відкривати та поповнювати депозитні вклади;

- погашати кредити;

- переказувати кошти на рахунок «Мобільні заощадження» та отримувати інформацію щодо залишку коштів на ньому;

- переказувати кошти з рахунку «Мобільні заощадження»;

- самостійно здійснювати блокування/розблокування платіжної картки у випадку її втрати або крадіжки;

- оплачувати комунальні послуги, а також здійснювати оплату на довільні реквізити;

- створювати шаблони та постійні платіжні доручення для швидкого здійснення переказу коштів та переказувати кошти за допомогою них (на свої рахунки та на рахунки інших осіб);

- змінювати пароль до системи «WEB-банкінг»;

- поповнювати рахунки операторів мобільного, СDМАзв'язку, ІР-телефонії; - активувати/деактивувати картки;

- змінювати/знімати до кінця терміну дії картки ліміти (обмеження) по карткових рахунках на проведення операцій в Україні та за кордоном;

- перевипускати картки;

- здійснювати випуск додаткової картки (на ім'я власника рахунку);

- відкривати Віртуальну картку та здійснювати операції з нею;

- підключати та відключати SMS-банкінг.

- формувати довідки для заповнення декларацій

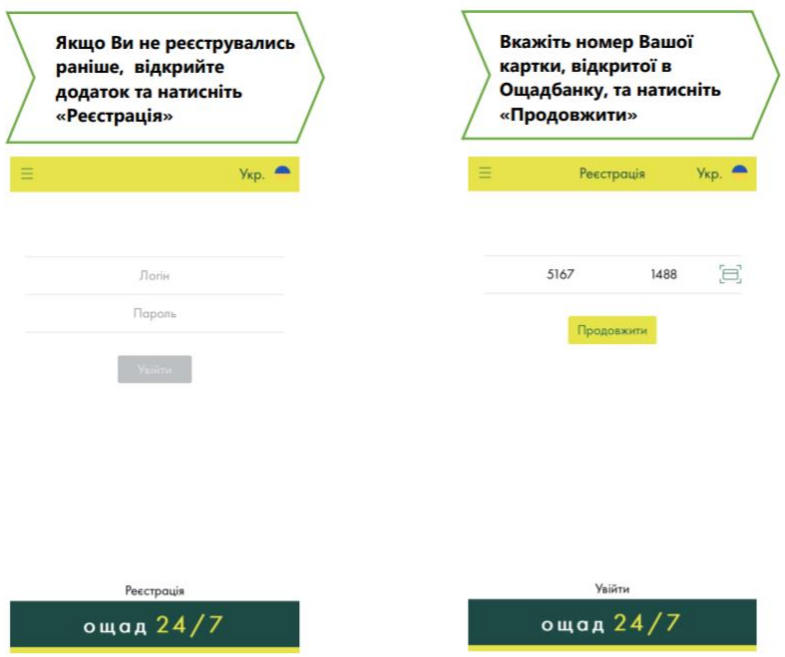

### <span id="page-10-0"></span>**4. Реєстрація в мобільному додатку «ощад 24/7»**

На вказаний номер мобільного телефону Вам буде здійснено дзвінок Банком та повідомлено код підтвердження реєстрації.

Після введення логіну та пароля мобільний додаток запропонує Вам налаштувати спеціальний код доступу для більшої зручності користування.

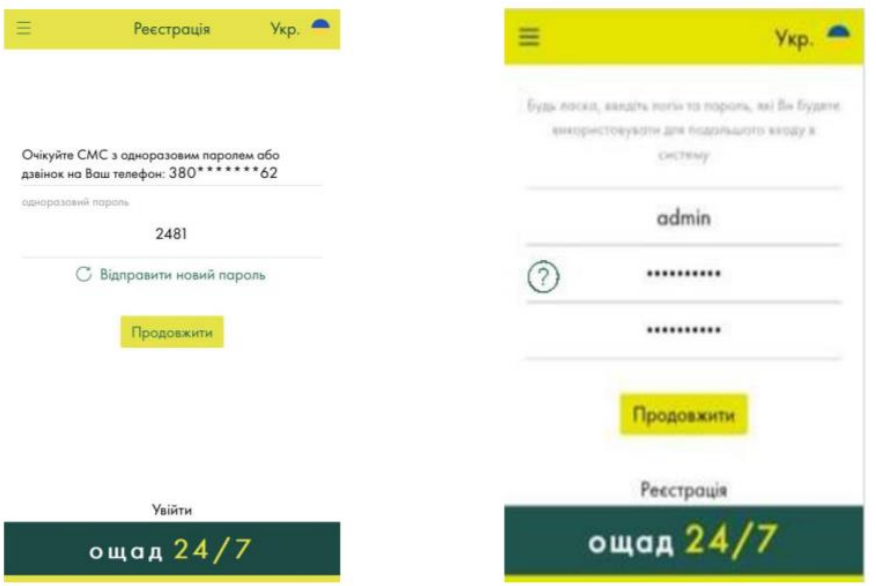

Увага! Логін та пароль в «Ощад 24/7» однакові для WEB- і Mobileбанкінгу. Пам'ятайте це при зміні пароля!

> Пароль має складатись як мінімум із 6 латинських символів, містити хоча 6 одну цифру, одну рядкову латинську літеру та одну велику латинську літеру (наприклад: Ab1234, abcDf524, x56Yxv34). Використання нелатинських літер, спеціальних символів (?, & тощо) є неприпустимим.

### Якщо Ви бажаєте налаштувати код, натисніть

«Так, налаштувати код».

### Налаштування коду доступу

За допомогою коду доступу Ви зможете:

- входити в мобільний банкінг, використовуючи короткий цифровий код замість логіну та паролю
- виконувати більшість операцій без SMSпідтвердження
- генерувати одноразові паролі для
- підтвердження операцій у Веб-банкінгу

#### Налаштовуйте код доступу тільки на своїх

пристроях. Налаштування на чужому пристрою піддає Ваші гроші ризику.

#### Так, налаштувати код

Налаштувати пізніше

За допомогою коду доступу Ви зможете:

- входити до додатку, використовуючи короткий цифровий код замість логіну та пароля;
- виконувати більшість операцій без SMSпідтвердження;
- генерувати одноразові паролі для підтвердження операцій у WEB-банкінгу.

Налаштовуйте код доступу тільки на своїх пристроях. Налаштування коду на чужому пристрою піддає Ваші гроші ризику.

Код доступу має складатись з 6 цифр.

Якщо Ви не бажаєте налаштовувати спеціальний код доступу на цьому етапі, натисніть «Налаштувати пізніше». Повернутись до налаштування коду можна за допомогою відповідного пункту меню додатку.

Придумайте код доступу, двічі введіть його у відповідні поля та натисніть «Зберегти код доступу»

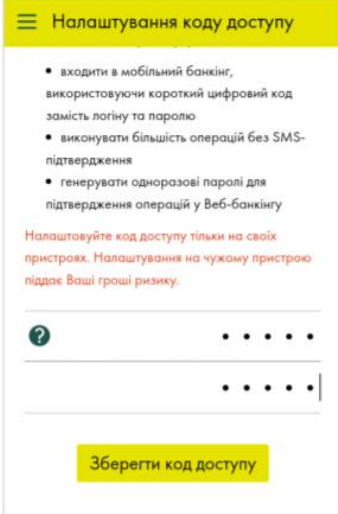

На Ваш мобільний телефон буде надіслано SMS з одноразовим паролем; введіть його та натисніть «Зберегти код доступу»

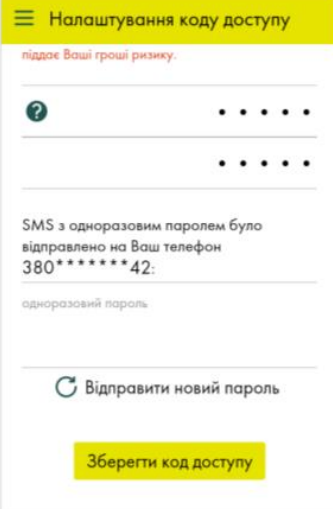

Після цього Ваш код доступу буде збережено, про що свідчитиме напис «Код доступу збережено».

Birgemol

Відтепер Ви зареєстровані в «Ощад 24/7».

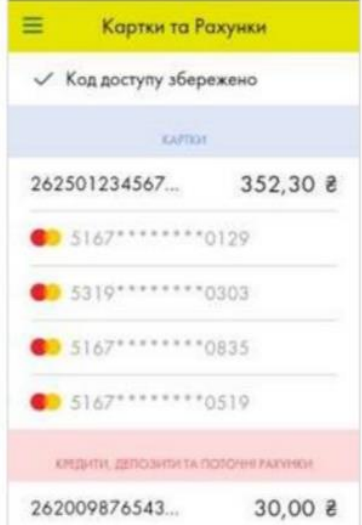

- Швидкий код доступу може бути налаштований на всіх пристроях, на яких встановлено додаток. Для того, щоб скористатись можливістю входу в додаток Ощад 24/7 за відбитком пальця, необхідно:
- 1. В налаштуваннях телефону встановити відповідний дозвіл для сканеру відбитків.
- 2. Налаштувати в додатку код доступу.

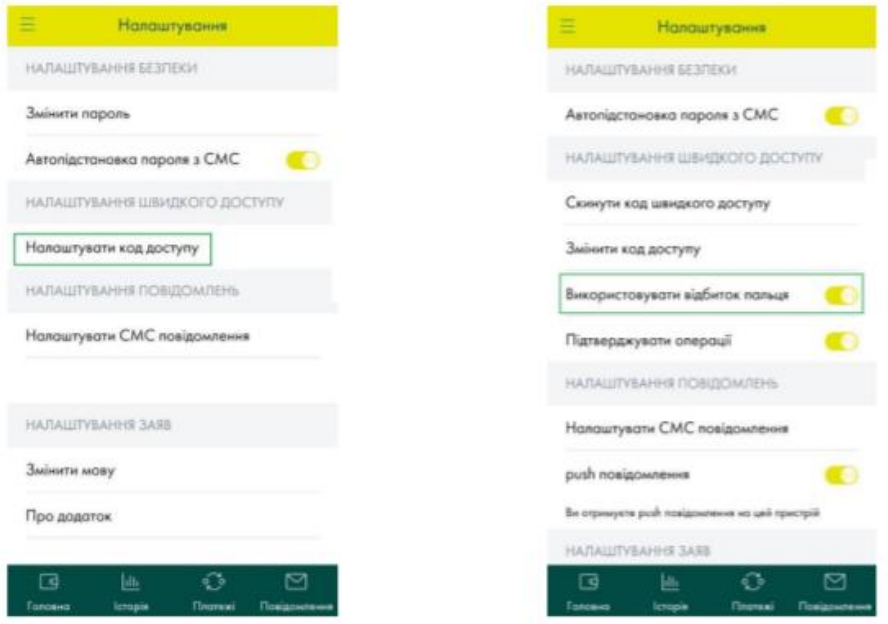

Вимкнути вхід в додаток за відбитком, потрібно в зайти в Меню >> Налаштування та вимкнути пункт Використовувати відбиток пальця

79. Під час реєстрації (для версії додатку на Android) Ваш смартфон може запитувати дозвіл для доступу додатку до СМС. Якщо такий доступ буде надано, в додатку активується функція автоматичного розпізнання одноразових паролів з СМС від банку при здійсненні операцій в додатку. Цю функцію можна вимкнути налаштуваннями телефону та в самому додатку Меню >> Налаштування >> Автопідстановка пароля з СМС.

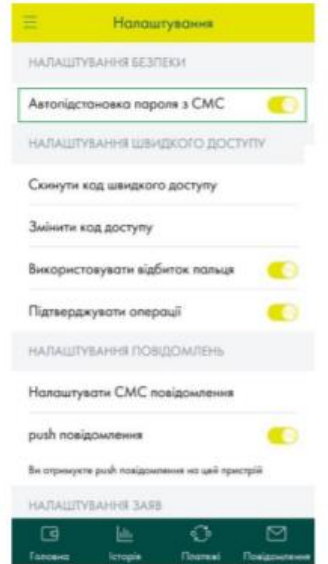

### **5. Mononbank**

<span id="page-16-0"></span>Встановіть програму і надайте доступ додатку до камери комунікатора, телефонної книги, файлів, пам'яті, геолокації, та інших функцій мобільного.

Пройдіть реєстрацію в програмі, для цього знадобиться всього пару хвилин, а також паспорт і ідентифікаційний код, які потрібно буде зняти на камеру. Для користування особистим кабінетом потрібно отримати кредитну карту від Монобанку, для чого після установки програми:

- 1. Завантажте програму і натисніть на кнопці «Почати»
- 2. Вкажіть свій номер телефону і натисніть на кнопці «Далі»
- 3. Введіть код, який прийде в СМС
- 4. Підтвердіть бажання отримати карту від Монобанку
- 5. Сфотографуйте і завантажте в програму паспорт та ІПН (в коді немає необхідності, якщо у Вас ID-карта)
- 6. Заповніть анкету, вказавши дані паспорта, інформацію про роботу, доходи, адресу проживання, соціальний статус і фінансовий стан
- 7. Програма оцінить Вашу платоспроможність, та встановить розмір кредитного ліміту
- 8. Вкажіть спосіб отримання карти від Monobank кур'єром на Вашу адресу або самостійно заберіть її в одному з відділень Монобанку

Доки не заберете картку - додаток буде працювати лише в режимі очікування. Як тільки карта буде готова - на смартфон надійде повідомлення. Щоб забрати карту потрібно буде паспорт та ІПН, співробітник банку звірить документи з заявкою, і активує додаток.

## **Функціонал онлайн додатку**

В особистому кабінеті від Монобанку можна проводити фінансові операції в форматі 24/7:

- відправка платежів в банки України
- оплачувати комунальні послуги
- поповнювати рахунки мобільних операторів
- планування бюджету
- управління платіжними картами
- управляти опцією кешбек
- можливість оформити розстрочку після здійснення покупки
- оформити онлайн депозит
- проводити інші банківські операції

Monobank - це один із підрозділів Universal Bank, який називає себе "перший інтернет-банк без відділень". Доволі революційна назва, яка асоціюється із сучасним і прогресивним банком. Проект створений у тісній співпраці з колишніми спеціалістами "Приватбанку" - у багатьох аспектах мобільний додаток Monobank нагадує посвіжілий "Приват24". Відрізняється візуальна складова інтерфейсу, але видно, як спеціалісти оминали недоліки вже існуючого сервісу від "Привата".

Додаток "Monobank" - це по факту основна платформа для взаємодії з працівниками банку та самою установою. Як було сказано вище - фізичних відділень не існує (як і черг, і фізичного контакту). Когось це радує, когось бентежить, адже у випадку конфліктних ситуацій клієнт повинен спілкуватися із службою підтримки через месенджери.

Концепція банку нова та незнайома для більшості, але розробники намагалися створити продукт настільки дружелюбним для клієнта, що за два роки існування у Monobank вже є 996 тис. користувачів.

Зручність Monobank полягає у надзвичайно легкому доступі до всього. Щоб отримати картку потрібно витратити мало часу та зусиль, потрібно лише сфотографувати свої паспорт і ідентифікаційний код, підписати один документ у кур'єра (або у

точці видачі) та зареєструвати картку в додатку. Отримавши кредитний ліміт, можна буде навіть не поповнювати картку, щоб одразу здійснити покупку чи оплатити послуги.

Щоб отримати картку потрібно зробити три кроки:

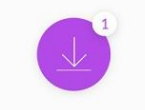

Установіть додаток monobank з App Store a6o Google Play

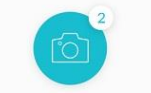

Сфотографуйте паспорт та ІПН

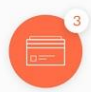

Виберіть доставлення картки працівником банку або заберіть її в найближчій точці видачі. Це безкоштовно

До картки monobank можна прив'язати інші картки, які ви будете використовувати для поповнення рахунку. Більшість популярних послуг комісію не включають (перекази на іншу карту, оплата комунальних послуг, платежі на рахунки українських компаній і організацій, поповнення мобільного телефону).

### Кешбек у monobank

Особливо цікавою є можливість повернення грошей - так званий кешбек. Щомісяця власник картки Monobank може обрати конкретні категорії покупок, з яких буде нараховуватися кешбек за покупки. Можна отримати від 2% до 20% від суми (клієнт отримає менше, адже банк вираховує податок і військовий збір). Також існує максимальна і мінімальна сума для виплати, але це не відміняє той приємний бонус, який отримає клієнт, наприклад за походи в кіно чи купівлю певного виду товару. Якщо людина запланувала піти в магазин за великою покупкою, то може отримати непогану економію - все залежить від вашої звички до фінансового планування.

У додатку клієнт буде бачити яка сума кешбека вже нарахована та скільки не вистачає для того, щоб вивести суму. Різниця між monobank і "Приват24" полягає у тому, що у першому банку клієнт сам обирає за що отримує кешбек, у "Приваті" бонуси

за покупку нараховуються тільки у тих магазинах, які є учасниками програми "БонусПлюс".

Перевагами Monobank називає й найбільш вигідні умови співпраці. На сайті установи наведений приклад з розмірами ставок і кешбека за однакові послуги у різних банках:

Традиційно наводимо перелік послуг, які є доступними у додатку Monobank:

- перекази за номером з телефонної книги;
- платіж на вільні реквізити, відкриття депозитів;
- оплата комунальних послуг;
- управління лімітами;
- випуск та перевипуск карток, зміна PIN-коду;
- доступ до додатку за відбитком пальця
- блокування та розблокування карток;
- служба підтримки.

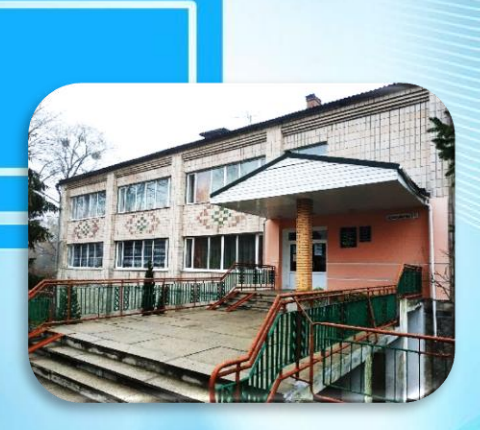

Адреса бібліотеки: **34500 Україна**, **Рівненська обл**. **м**. **Сарни**, **вул**. **Демократична, 34**

шIJ

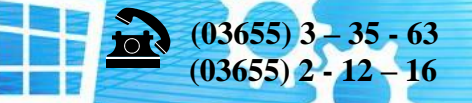

į

 $\mathcal{L}$ 

**sarny.biblioteka@gmail.com**

**[http://lib.sowa.com.ua](http://lib.sowa.com.ua/) [http://sarnyblog.at.ua](http://sarnyblog.at.ua/)**

### МИ ПРАЦЮЄМО: **9. 00 - 18. 00**

*П'ятниця:* **9. 00 – 17. 00** *Вихідний день*: **субота**

**Запрошуємо скористатись послугами нашої книгозбірні**

21